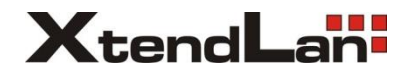

# Bytový monitor pro 2-drátový systém

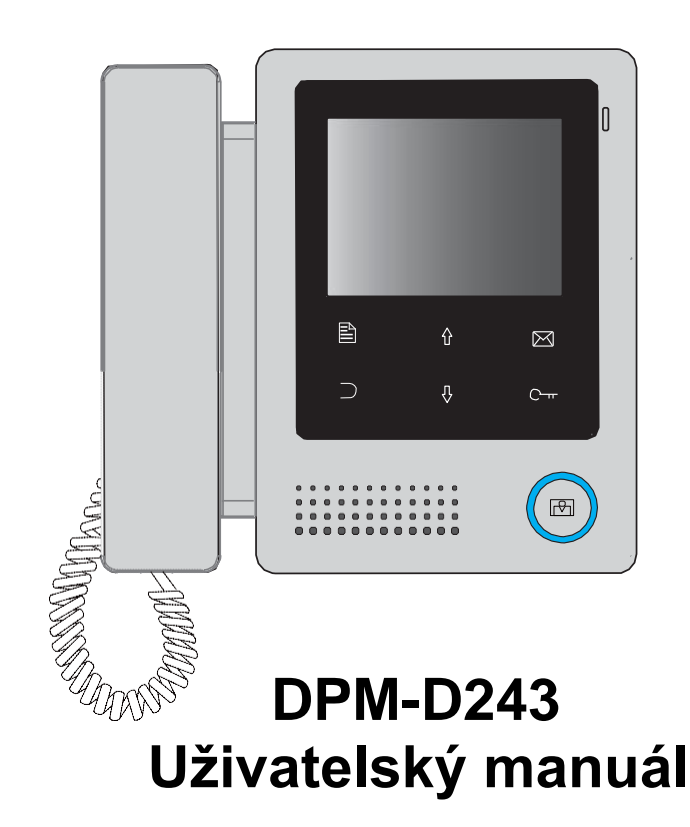

# **Úvod**

Monitor je vybaven komfortním 4" barevným displejem s rozlišením 320x240 px, neodnímatelným sluchátkem a modře podsvícenými dotykovými tlačítky.

# **Části a funkce**

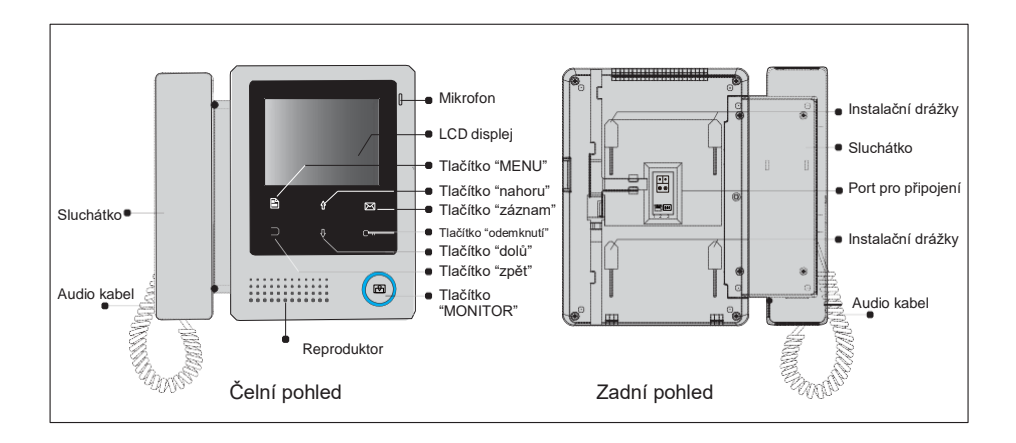

# **Popis svorkovnice a DIP přepínačů**

*L1,L2:* Sběrnicová svorkovnice *SW+,SW-:* Port pro připojení tlačítka dveřního zvonku *DIP přepínače:*  **Bit1:** rezervováno, nepoužívat **Bit2:** rezervováno, nepoužívat **Bit3:** slouží pro nastavení impedance - pokud je monitor poslední v řadě, přepněte do polohy "ON"

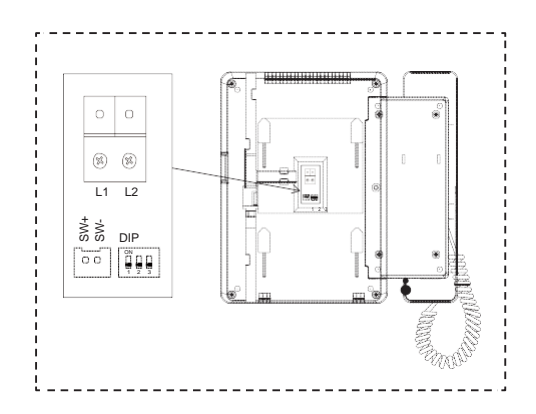

### **Instalace monitoru**

#### *Příslušenství:*

Podpěra, dva 4X25 vruty (pro připevnění podpěry), 2-drátové konektory (pro připojení k monitoru).

### *Postup instalace:*

Monitor se zpravidla instaluje ve výšce 145~160 cm (viz nákres níže). Správně zapojte kabel (podle instrukcí v pozdější kapitole) a opatrně nasaďte monitor na podpěru.

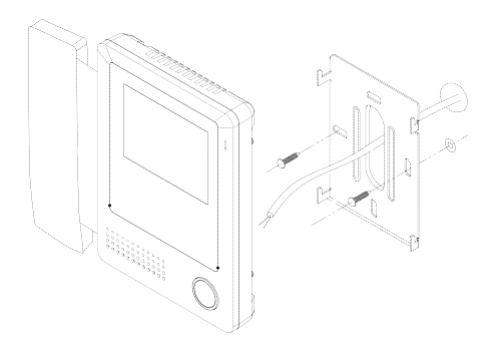

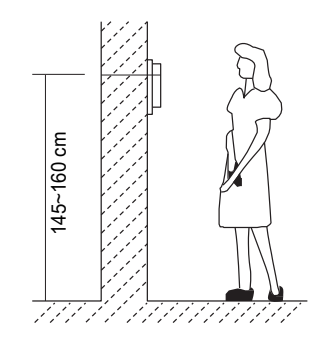

# **Hlavní menu**

Hlavní menu je výchozím místem pro používání všech aplikací vašeho monitoru. Pro přístup do menu stiskněte tlačítko *Menu*

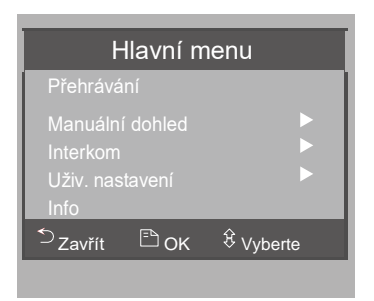

# **Základní ovládací prvky**

### **Zahájení konverzace s návštěvníkem**

• Stiskněte *vyzváněcí tlačítko* na dveřní stanici. Monitor začne zvonit a na displeji uvidíte návštěvníka. V případě, že není zahájen hovor, automaticky se po 30 sekundách ukončí vyzvánění a přenášení obrazu z dveřní stanice.

• Zvedněte sluchátko pro komunikaci s návštěvníkem, maximální délka hovoru je 90 s. Komunikaci ukončíte položením sluchátka. Je-li v systému zapojeno více monitorů, zahájení konverzace kterýmkoliv z nich automaticky dočasně (po dobu konverzace) vypne ostatní monitory.

### **Odemknutí dveří**

Během vyzvánění dveřní stanice nebo při využití funkce *Monitorování vstupu* stiskněte tlačítko ODEMKNUTÍ C<sup>+</sup>čímž dojde k odemknutí dveřního zámku.

### **Vstup do paměti**

Během pohotovostního režimu stiskněte tlačítko *ZÁZNAM* nebo v hlavním menu zvolte "Přehrávání". Funkce dostupná pouze, pokud je v systému zapojen patřičný paměťový modul.

### **Monitorování vstupu**

Během pohotovostního (standby) režimu monitoru stiskněte tlačítko *MONITOR* (nebo v hlavním menu zvolte funkci Dohled), na displeji spatříte venkovní scénu. V případě více dveřních stanic v systému zvolte v hlavním menu monitoru funkci *Manuální dohled*, rozhraní pro výběr zobrazované dveřní stanice. Zvolte *Kamera 1 ...* pro zobrazení scény z první dveřní stanice. Obdobný postup (*Kamera 2 ..., Kamera 3 ..., Kamera 4 ...)*platí také pro zbývající dveřní stanice. Monitorování ukončíte opětovným stiskem tlačítka *MONITOR.*

 Pokud během monitorování stisknete tlačítko *MENU*, zobrazí se možnost sepnout osvětlení (pokud je v systému RLC modul), zachytit snímek (pokud je v systému paměťový modul) či upravit parametry obrazu.

### **Funkce Interkom**

Interkom může být zahájen kterýmkoliv monitorem, je-li více monitorů v systému. Během pohotovostního režimu zvedněte sluchátko, automaticky se zvolí položka *Interkom* v hlavním menu, stiskněte tlačítko *MENU* pro výběr této funkce.

*Interkom hovor:* Uživatel jednoho bytu může zavolat uživatelům v jiných bytech zapojených do systému. Seznam uživatelů se vytvoří automaticky. Zvolte uživatele, kterém chcete zavolat, tlačítka $\hat{u}$   $\theta$  zde slouží k posunu v seznamu. Následně stiskněte tlačítko *MENU* pro volání uživateli.

Poznámka:

- 1. Opětovným stiskem tlačítka "MENU " můžete znovu volat uživateli.
- 2. Každý monitor musí mít svou unikátní adresu.

*Vnitřní volání:* Je-li v jednom bytě instalováno více monitorů, zvolte funkci *"Vnitřní volání"*, všechny monitory v bytě začnou vyzvánět. Kterýkoliv monitor může volání zvednout a zahájit komunikaci, ostatní monitory tak přestanou zvonit.

(Poznámka: Všechny monitory v bytě musí mít stejnou adresu. Jeden musí být v režimu *master* a ostatní v režimu *slave*, viz pozdější kapitola.)

*Volání recepce:* Monitor může být označen jako *recepce*, čímž se na tento monitor dovolají ostatní monitory přímou volbou.

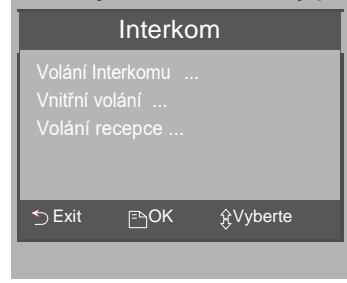

# **Základní nastavení**

### **Nastavení vyzvánění**

Zvolte *Uživ. nastavení* v hlavním menu. Zvolte *Vyzvánění dveřní stanice / Vyzvánění Interkomu / vyzvánění chodby.* Na výběr máte z 12ti vyzváněcích melodií. Stiskem tlačítka *MENU* nastavení uložíte a vrátíte se do hlavního menu.

*Vyzvánění dveř. stanice:* vyzváněcí melodie pro volání z dveřní stanice *Vyzvánění interkomu:* vyzváněcí melodie pro volání z jiného bytu *Vyzvánění chodby:* vyzváněcí melodie pro zvonění z chodby

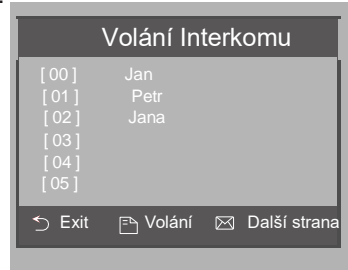

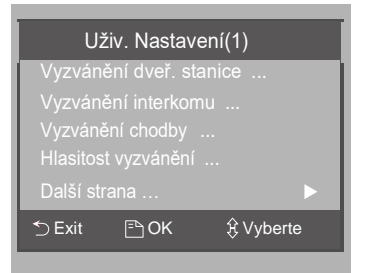

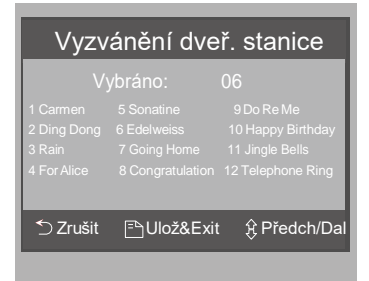

### **Nastavení instalace**

V pohotovostním standby režimu stiskněte dlouze tlačítko *ODEMKNUTÍ* .

 Jakmile se displej rozsvítí, povolte stisk a zadejte konfigurační kód podle níže uvedených instrukcí.

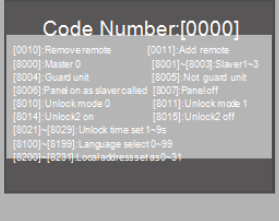

#### **Nastavení funkce recepce**

Monitor může být označen jako recepce, čímž se na tento monitor dovolají ostatní monitory přímou volbou.

- **8004** … nastavení funkce recepce
- **8005** … zrušení funkce recepce

#### **Nastavení obrazu pro slave monitory**

Dle výchozího nastavení se při vyzvánění rozezvoní monitory ve funkci master i monitory ve funkci slave, avšak pouze master umožňuje zobrazit přenášený obraz. Lze docílit přenos obrazu i do slave monitorů kódem **8006**  ve všech slave monitorech.

#### **Nastavení parametrů odemykání**

**Odemykací režimy: 8010 …** odemykání NO – sepnutím obvodu (výchozí) **8011** … odemykání NC – rozepnutím obvodu

**Odemykací čas:** Odemykací čas může být nastaven v rozmezí 1~ 9 sekund. Na základě zvoleného času zadejte odpovídající kód **8021** až **8029**

#### **Ovládání dvou zámků:**

Monitor podporuje ovládání dvou zámků. **8015 …** ovládání jednoho zámku **8014 …** ovládání dvou zámků

Poznámka:

Během komunikace nebo monitorování vstupu se při stisku tlačítka ODEMKNUTÍ zobrazí dvě ikony zámku. Tlačítky  $\hat{\eta}$ / $\hat{\beta}$  zvolte požadovaný zámek a stiskněte tlačítko ODEMKNUTÍ nebo MENU pro uvolnění odpovídající dveřní stanice. Tlačítkem ZPĚT se vrátíte do hlavního menu.

!resetování do továrních hodnot neovlivní nastavení parametru

#### **Nastavení monitoru do funkce slave**

V rámci bytu můžete připojit až 4 monitory- 1 ve funkci master, 3 ve funkci slave. Funkce master musí být vždy obsazena.

- **8000** … nastavení monitoru jako master
- **8001** … nastavení monitoru jako první slave
- **8002** … nastavení monitoru jako druhý slave
- **8003** … nastavení monitoru jako třetí slave

#### **Nastavení jazyka**

Monitor umožňuje snadnou změnu jazyka uživatelského prostředí. Podporované jazyky: čeština, angličtina. Změnu můžete provést prostřednictvím uživatelského nastavení z hlavního menu monitoru.

#### **Parametry obrazu**

 Během monitorování či hovoru stiskněte tlačítko MENU, zvolte poslední volbu pro úpravu parametrů obrazu (Jas, Kontrast). Pomocí šipek zvolte položku, pomocí tlačítka *MENU* dojde ke změně daného parametru.

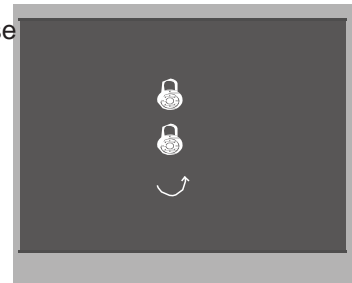

### **Nastavení adresy monitoru**

Každý monitor musí mít přiřazenu adresu v systému, k dispozici je adresní rozsah 00-31. Příslušnou adresu nastavíte zadáním kódu **8200** až **8231** viz následující tabulka.

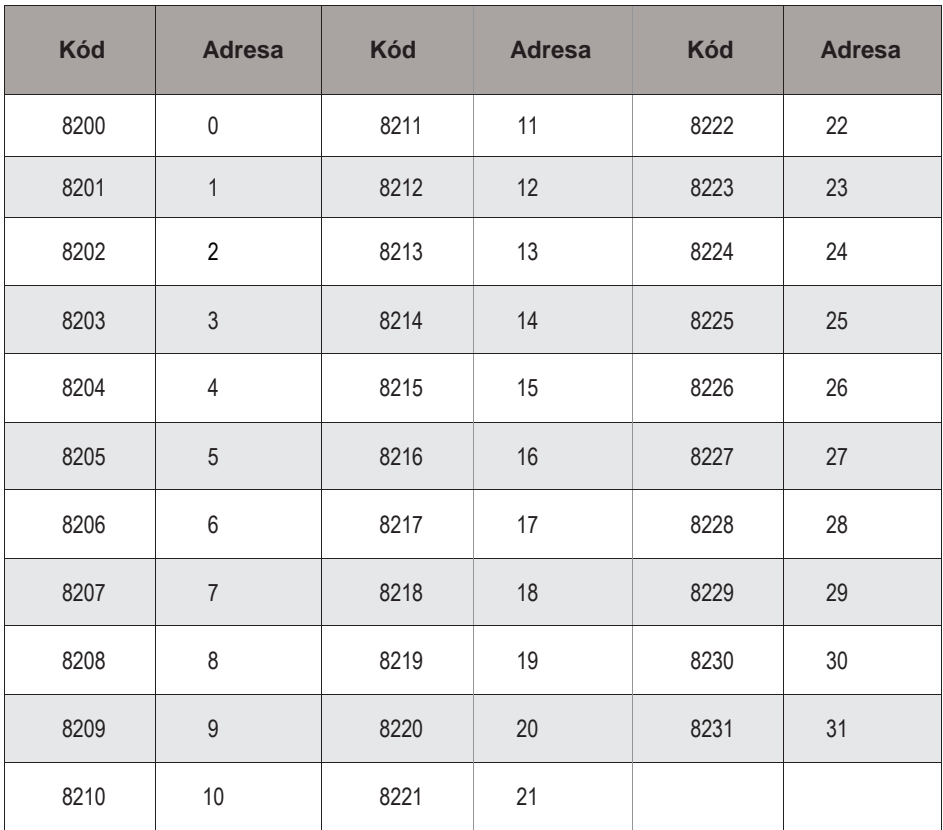

# **Specifikace**

- 
- 
- 
- 
- 
- 
- 

• Napájení: DC 24 V

• Spotřeba: Standby 6 mA; Aktivní 194 mA

• Displej: 4" barevný LCD

• Rozlišení displeje: 320(R, G, B) x 240 pixelů

- Video Signal: 1Vp-p, 75Ω, CCIR standard
- Kabeláž: 2 drátová, nezávislé na polaritě
- Rozměry: 186(V)×190(Š)×26(H) mm

# **Bezpečnostní zásady**

1) Zamezte styku se silnými vibracemi, nárazy, pády.

2) Čistěte jemnou bavlněnou látkou, nepoužívejte organická rozpouštědla ani jiné chemické prostředky. V případě potřeby použijte malé množství čisté vody nebo ředěného mýdlového roztoku na nečistoty.

- 3) Může nastat pokřivení obrazu vlivem blízkého magnetického pole, např. mikrovlnná trouba, TV, počítač.
- 4) Chraňte před vlhkostí, vysokými teplotami, prachem, žíravinami, zásaditými látkami. V opačném případě může dojít k nepředvídatelnému poškození zařízení.
- 5) Používejte správný napájecí adaptér dodávaný nebo schválený výrobcem.
- 6) V zařízení je vysoké napětí. V případě závady se obraťte na kvalifikované pracovníky.